## **Accounting Services- Intercompany**

## Completing Intercompany Transaction Template-Funding Transfers

This job aid outlines the steps needed to submit a request for an Intercompany transaction to be posted to the Intercompany subledger. The process is similar for all Intercompany transaction types: Internal Billing, Project Invoice, and Funding Transfers.

I. An Intercompany Transaction Template can be obtained from the Box submission folder, or from the Teams Intercompany channel files.

### 2. Select the Funding Transfer Template

- Business Officer (or designee) for the Providing entity must provide review and provide approval of transaction before submitting the request to Box.
- If a Funding Transfer is less than \$500, justification for why the transaction is needed must be provided in the batch description field.

#### 3. Completing the Template

- 1. The Providing entity should prepare and submit the completed Template to Box.
- 2. Provide informational detail at the top of the Template
  - a) Division for Providing entity
  - b) Business Officer (or designee) approval
  - c) Fiscal Year (i.e., FY 23)
  - d) Accounting Month (i.e., Sep-22)
- 3. Transaction Distribution Detail
  - a) Batch Description: Provide meaningful descriptions that include key words and logical abbreviations. Descriptions will appear in Ignite with corresponding transactions.
  - b) Line Description: Provide descriptions for all line distributions to be completed in Ignite. These descriptions will appear in Ignite reports.
  - c) Debit & Credit amounts
    - I. After inputting distribution detail, confirm "Does transaction balance?" question is true. Debits and Credits must balance.
  - d) If Funds 100-104 (or Fund 820) are impacted by the Funding Transfer, the Budget Adjustment section **must** be completed. Without the needed budget adjustment, the funds will not be able to be utilized for their intended purpose.
  - e) Insert any additional rows needed using the line above the blue Total row.
  - f) COA account segments
    - I. Entity, Department, Fund, Account, and Purpose fields will be verified against valid Ignite COA segments.

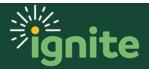

## **Accounting Services- Intercompany**

- 2. Designation and Activity code will confirm the correct number of digits were used.
- You will receive the following error if a value is input that is not a valid COA segment, or does not have the correct number of digits:

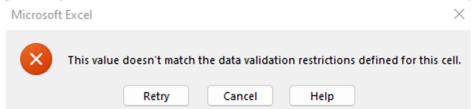

#### 4. Submission

- I. After the transaction is reviewed and approved, the Providing entity will submit the completed Template for processing by uploading to:
  - a) Box: https://baylor.app.box.com/folder/170477159228
  - b) Use a standard naming convention
    - I. Providing entity number, transaction type (ICB for Internal Billing, and FT for Funding Transfer), and submission date.
    - 2. Example: 340-ICB-090122
- 2. Upload both of the following to the Box file:
  - a) Completed "Intercompany Transaction Template"
  - b) Transaction support
    - 1. Support is required for **all** transactions.
    - 2. Please use the same standard naming convention for the support so that both the Template and support are easily grouped together for processing.
- 3. Templates must be submitted by 5:00 PM Friday for processing the following week.

\*Note: All IC requests must be submitted by the 25<sup>th</sup> day of the month (or next business day following the 25th) for processing in that accounting month.

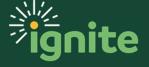

# **Accounting Services- Intercompany**

#### 5. Other Notes and Information

- Following creation and posting of transactions in Ignite, the Receiving and Providing Business Officers will be able to review the transaction in Ignite reports.
- 2. The I/C Accountant will save the template in the Providing entity's "Processed" folder in Box so that the completed template will be accessible for future reference.

### 6. Questions

- Intercompany Teams channel will remain open for monthly reminders and general questions.
- Email <u>Scott\_Stovall@Baylor.edu</u> in Central Finance for transaction or process related questions.

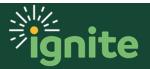